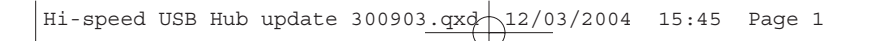

# **Hi-Speed USB 2.0 Hub**

USER MANUAL MANUEL D'UTILISATION BEDIENUNGSANLEITUNG MANUALE D'USO MANUAL DEL USUARIO

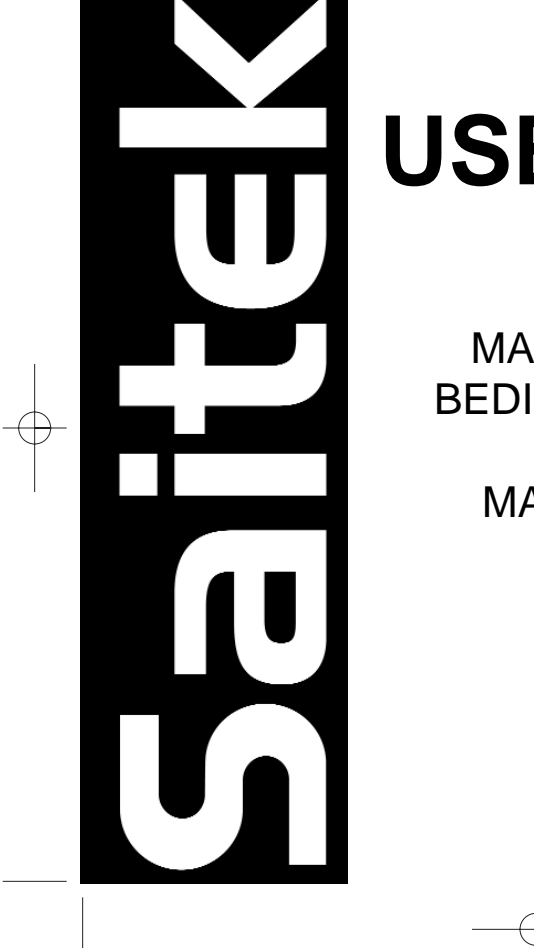

# **INTRODUCTION**

Thank you for purchasing the Saitek Hi-Speed USB 2.0 Hub. This hub brings the latest in USB 2.0 technology to your PC or Mac® compatible computer. We hope it gives many hours of trouble-free use and high-speed data transfer convenience.

# **FEATURES**

- Adds 4 USB 2.0 Hi-Speed ports to your PC\*
- •AC Power Supply included
- •Simple 'Plug and Play 'Install
- •Compatible with all USB devices
- Over-current protection (per port) prevents damage to your computer and peripherals
- 40 times faster connection speeds than USB 1.1 (480 Mbps data rate)
- •LED illumination effects show port status
- •Power-save switch
- •Ideal for use with large digital data files (e.g., digital camera image downloads, etc)

**\* Note:** If your computer does not support Hi-Speed USB 2.0 transfer rates, don't worry, the Saitek USB 2.0 Hub will still transfer data at the optimum speed for your computer.

# **GETTING STARTED**

- 1 Firstly, plug your hub's power adapter into the power source, and then plug the power adapter cable into the power socket on your USB hub and press the hub's Power-save Button to turn it on. The On/Off light in the button will illuminate to show that the unit is receiving power.
- 2 Plug the Hi-Speed USB 2.0 Cable (the smaller mini-B type end) into the upstream port of your Hi-Speed USB 2.0 Hub.

- 3 Plug the Hi-Speed USB 2.0 Cable (the larger type A end) into the computer's Hi-Speed USB 2.0 port and you will receive on-screen notification that the hub has been recognized and installed.
- 4 When the installation is complete, you can plug all kinds of USB peripherals into your new Hi-Speed USB 2.0 Hub.

# **USING YOUR HI-SPEED USB 2.0 HUB**

# *Hi-Speed Data Transfer*

After you have successfully installed the Saitek Hi-Speed USB 2.0 Hub you can use it to simultaneously attach all manner of USB devices, such as digital cameras, scanners, PDAs, web cams, printers and mice. To really see and appreciate the difference in speed from your old 1.1 USB connection why not try transferring some large digital files from sources such as digital cameras – you'll be amazed!

# *LED Port Status*

To indicate that a USB device has been attached to your hub, the corresponding indicator light will illuminate and glow green to indicate a successful connection. A red LED state shows an over-current situation, ie, the attached device is malfunctioning.

# *Power-save Switch*

To save power when you are not using your USB peripherals, simply press the Power-save button in the center of your hub and the light will go out - indicating that the hub has powered down.

# *Adding more USB Hubs*

If you want to add more USB peripherals to your computer, you can add more USB hubs to the Saitek Hi-Speed USB 2.0 Hub's ports.

# **TROUBLESHOOTING**

- Q The Power-save Button is not illuminated and the hub and attached peripherals are not working properly. What is wrong?
- A Make sure that the AC adapter is plugged in properly and that the power cable is firmly attached to the hub.
- Q I have plugged a USB peripheral into a hub port and there is no light illuminated and the peripheral is not working. What can I do?
- A All USB peripherals need product drivers to function, so when you first attach the USB peripheral to your hub, check to see if the computer automatically recognizes the product and loads the drivers or asks for an install CD.

# **TECHNICAL SUPPORT**

#### *Can't get started – don't worry, we're here to help you!*

Did you know that nearly all the products that are returned to us as faulty are not faulty at all - they have just not been installed properly?

So, if you experience any difficulty with this product, please visit our website or contact one of our friendly technical support staff who will be pleased to help you.

Our website **www.saitek.com** is designed to help you get the best performance from your Saitek product, and if you still have problems, we also have teams of product specialists around the world you can call for advice and support. Contact details are provided on the Technical Support Center list provided with this product. Saitek is dedicated to helping you enjoy your purchase – please call us if you have any difficulties or worries.

# *The Saitek Website*

If you have access to an Internet connection, many of your technical queries may be answered with a simple visit to the Saitek Website at:

**www.saitek.com**

The technical support area will provide you with all the information you need to get the most out of your product and solve any problems you might have.

#### *Contacting Saitek*

If you do not have access to the Internet, or if the website cannot answer your question, you will need to contact your local Saitek Technical Support Team.

At Saitek, we aim to offer comprehensive and thorough technical support to all of our users. So, before you call, make sure you have all the relevant details at hand.

To contact your local Saitek Technical Support Center, please look up the relevant contact details on the separate Technical Support Center sheet that came packaged with this product.

#### *Conditions of Warranty*

- Warranty period is 2 years from date of purchase with proof of purchase submitted.
- 2 Operating instructions must be followed.
- 3 Product must not have been damaged as a result of defacement, misuse, abuse, neglect, accident, destruction or alteration of the serial number, improper electrical voltages or currents, repair, alteration or maintenance by any person or party other than our own service facility or an authorized service center, use or installation of non-Saitek replacement parts in the product or the modification of this product in any way, or the incorporation of this product into any other products, or damage to the product caused by accident, fire, floods, lightning, or acts of God, or any use violative of instructions furnished by Saitek plc.
- 4 Obligations of Saitek shall be limited to repair or replacement with the same or similar unit, at our option. To obtain repairs under this warranty, present the product and proof of purchase (e.g. bill or invoice) to the authorized Saitek Technical Support Center (listed on the separate sheet packaged with this product) transportation charges prepaid. Any requirements that conflict with any state or

Federal laws, rules and/or obligations shall not be enforceable in that particular territory and Saitek will adhere to those laws, rules, and/or obligations.

- 5 When returning the product for repair, please pack it very carefully, preferably using the original packaging materials. Please also include an explanatory note.
- 6 IMPORTANT: To save yourself unnecessary cost and inconvenience, please check carefully that you have read and followed the instructions in this manual.
- 7 This warranty is in Lieu of all other expressed warranties, obligations or liabilities. ANY IMPLIED WARRANTIES, OBLIGATIONS, OR LIABILITIES, INCLUDING BUT NOT LIMITED TO THE IMPLIED WARRANTIES OF MERCHANTABILITY AND FITNESS FOR A PARTICULAR PURPOSE, SHALL BE LIMITED IN DURATION TO THE DURATION OF THIS WRITTEN LIMITED WARRANTY. Some states do not allow limitations on how long an implied warranty lasts, so the above limitations may not apply to you. IN NO EVENT SHALL WE BE LIABLE FOR ANY SPECIAL OR CONSEQUENTIAL DAMAGES FOR BREACH OF THIS OR ANY OTHER WARRANTY, EXPRESS OR IMPLIED, WHATSOEVER Some states do not allow the exclusion or limitation of special, incidental or consequential damages, so the above limitation may not apply to you. This warranty gives you specific legal rights, and you may also have other rights which vary from state to state.

#### *FCC Compliance and Advisory Statement*

**Warning**: Changes or modifications to this unit not expressly approved by the party responsible for compliance could void the user's authority to operate the equipment.

This device complies with Part 15 of the FCC Rules. Operation is subject to the following two conditions:

- 1 This device may not cause harmful interference, and
- 2 This device must accept any interference received, including interference that may cause undesired operation

**NOTE**: This equipment has been tested and found to comply with the limits for a Class B digital device, pursuant to Part 15 of the FCC Rules. These limits are designed to provide reasonable protection against harmful interference in a residential installation. This equipment generates, uses and can radiate radio frequency energy and, if not

installed and used in accordance with the instructions, may cause harmful interference to radio communications. However, there is no guarantee that interference will not occur in a particular installation. If this equipment does cause harmful interference to radio or television reception, which can be determined by turning the equipment off and on, the user is encouraged to try to correct the interference by one or more of the following measures:

- •Reorient or relocate the receiving antenna
- •Increase the separation between the equipment and receiver
- • Connect the equipment into an outlet on a circuit different from that to which the receiver is connected
- Consult the dealer or an experienced radio/TV technician for help Saitek Industries, 2295 Jefferson Street, Torrance, CA 90501, USA

# **INTRODUCTION**

Félicitations pour l'achat du hub Saitek Hi-Speed USB 2.0. Ce hub vous apporte la dernière technologie USB 2.0 pour PC ou Mac®. Profitez d'une utilisation simple et d'une transmission de données supérieures !

# **CARACTERISTIQUES**

- •4 ports USB 2.0 Hi-Speed supplémentaires\*
- •Adaptateur AC/DC
- •Installation automatique via simple Plug & Play
- •Compatible avec toutes sortes de périphériques USB
- • Protection contre surtension (par port) pour éviter des défauts sur les ordinateurs ou les périphériques
- •40 times plus vite que USB 1.1 (480 Mbps)
- •Effets d'illumination montrent l'utilisation
- •Système pour économiser de l'énergie
- •Idéal pour l'utilisation avec des grands fichiers (ex., téléchargement des images)

**\* Note:** Si votre ordinateur ne transmet pas en Hi-Speed USB 2.0, votre hub Saitek USB 2.0 Hub fonctionne quand même avec la vitesse optimale déterminée par votre ordinateur.

# **COMMENCER**

- 1 D'abord, branchez l'adaptateur AC/DC sur une prise. Puis, connectez-le avec le hub et appuyez la touche au milieu du hub pour l'allumer. La lampe ON/OFF <sup>s</sup>'allume pour montrer que l'appareil est activé.
- 2 Branchez le câble Hi-Speed USB 2.0 sur le port Upstream de votre hub.
- 3 Branchez l'autre connectique du même câble sur un port USB de votre ordinateur. L'installation s'effectue automatiquement et vous recevez un message indiquant que le hub est installé.

4 Lorsque l'installation est terminée, vous pouvez connecter des périphériques USB sur les ports USB de votre hub Hi-Speed.

# **UTILISER VOTRE HUB HI-SPEED USB 2.0**

#### *Transmission en Hi-Speed*

Après avoir installé votre hub Saitek Hi-Speed USB 2.0 vous pouvez brancher toutes sortes de périphériques comme par example des appareils photo numériques, des scanners, des PDAs, des imprimantes, des souris etc. Pour vraiment noter l'avantage en vitesse de USB 2.0, nous vous recommandons de transférer des images digitales – vous serez étonné!

#### *Indication avec diodes LED*

Pour indiquer qu'un appareil USB était branché sur votre hub, la lampe du port actif reste allumée. Si une lampe rouge s'allume, l'appareil branché a un défaut et fonctionne mal.

#### *Economiser de l'énergie*

Pour économiser de l'énergie, appuyez simplement sur la touche ON/OFF au milieu du hub. La lampe s'éteint pour montrer que le hub n'est plus activé.

#### *Ajouter plus de hubs USB*

Si vous voulez connecter plusieurs hubs USB, branchez-les simplement sur les ports du hub Saitek Hi-Speed USB 2.0.

# **QUESTIONS ET REPONSES**

- Q La touche ON/OFF ne s'allume pas et le hub n'est pas activé. Qu'est-ce qu'il faut faire?
- A Assurez-vous que l'adaptateur est bien branché et connecté.
- Q J'ai branché un appareil USB sur un port du hub mais il marche pas. Quel est le problème?
- A Tous les appareils USB nécessite un pilote pour fonctionner. Lorsque vous branchez un appareil sur un port du hub, regardez-bien si votre ordinateur commence avec l'installation automatique ou s'il affiche un message indiquant un problème d'installation.

# **ASSISTANCE TECHNIQUE**

#### *Ça ne marche pas… Pas de panique, nous sommes là pour vous aider !*

Si vous avez un problème technique avec ce produit, veuillez donc visiter notre site Internet ou contacter une personne de notre équipe technique : nous serons ravis de vous aider.

Notre site Internet **www.saitek.com** est conçu pour vous aider à apprécier votre produit Saitek aux meilleures de ses performances. Si malgré cela, vous n'arrivez pas à résoudre votre problème, nos équipes de spécialistes dans le monde sont à votre disposition pour vous conseiller et vous aider. Les numéros de contact figurent dans la liste des Centres d'assistance fournie avec ce produit : n'hésitez pas à nous appeler pour toute question ou tout problème.

#### *Le site Saitek*

Si vous avez accès à Internet, vous pourrez probablement trouver la réponse à vos questions techniques en visitant notre site web à l'adresse suivante :

#### **www.saitek.com**

La section "Assistance technique" vous fournira toutes les informations nécessaires pour profiter au maximum de votre produit. Elle vous permettra de résoudre tout problème technique que vous pourriez avoir et de télécharger les profils de jeux les plus récents.

#### *Contacter Saitek*

Si vous n'avez pas accès à Internet, ou si vous ne trouvez pas la réponse à votre question sur notre site, vous pourrez alors contacter une équipe locale d'assistance technique.

Saitek s'efforce de fournir à tous ses clients un service et un support technique complet. Pour cette raison, avant de nous contacter, veuillez vous assurer que vous disposez de tous les détails.

Pour contacter votre équipe locale d'assistance technique, veuillez consulter la fiche des Centres d'assistance technique fournie avec votre produit.

# **EINLEITUNG**

Herzlichen Glückwunsch zum Kauf des Saitek Hi-Speed USB 2.0 Hub. Dieser Hub bietet Ihnen modernste USB 2.0 Technologie – die perfekte Erweiterung für Ihren PC oder Mac®. Wir wünschen Ihnen mit dem Hub viele Stunden problemloses Arbeiten kombiniert mit den Vorteilen und dem Komfort der 2.0 High-Speed Datenübertragung.

# **FEATURES**

- •Erweitert Ihren PC um 4 USB 2.0 Hi-Speed Ports\*
- •Externer Netzadapter
- •Einfache 'Plug & Play' Installation
- •Kompatibel mit allen USB Geräten
- • Überspannungsschutz auf jedem Port verhindert Schäden an Ihrem Computer und Peripheriegeräten
- •40mal schneller als eine Verbindung via USB 1.1 (480 Mbps)
- •LED-Leuchteffekte zeigen den Status von jedem Port an
- •Energie-Spar-Funktion
- • Ideal für die Nutzung von großen, digitalen Datenmengen (z.B. Bilderdownload von einer Digitalkamera)

**\* Bitte beachten Sie:** Unterstützt Ihr Computer keine Hi-Speed USB 2.0 Transferrate, funktioniert der Saitek USB 2.0 Hub dennoch, mit der durch den PC vorgegebenen optimalen Transferrate.

# **ANSCHLIESSEN DES HUBS**

1 Bitte stecken Sie zuerst das mitgelieferte Netzteil des Hubs in eine Steckdose und anschliessend das Stromkabel in den Stromanschluss des USB Hubs. Drücken Sie dann den Knopf in der Mitte des Gerätes, um ihn anzuschalten. Das Ein/Aus Licht im Knopf wird sich einschalten und somit die Stromversorgung des Gerätes anzeigen.

- 2 Stecken Sie das Hi-Speed USB 2.0 Kabel mit dem kleineren Stecker in den Anschluss ihres Hi-Speed USB 2.0 Hubs.
- 3 Schliessen Sie nun das Hi-Speed USB 2.0 Kabel mit dem größeren, flacheren Stecker an dem USB Port Ihres Computers an. Auf dem Bildschirm erhalten Sie eine Nachricht, dass der Hub erkannt und installiert wurde.
- 4 Wenn die Installation vollständig ist, können Sie nun alle Arten von USB Peripheriegeräten an Ihren neuen Hi-Speed USB 2.0 Hub anschliessen.

# **NUTZUNG IHRES HI-SPEED USB 2.0 HUB**

#### *Hi-Speed Datenübertragung*

Nach der erfolgreichen Installation des Saitek Hi-Speed USB 2.0 Hub können Sie gleichzeitig alle Arten von USB Geräten anschliessen, wie z-B. Digitalkameras, Scanner, PDAs, Webcams, Drucker und Mäuse. Um den Unterschied zu Ihrer alten USB 1.1 Verbindung zu sehen und zu schätzen, übertragen Sie doch einfach ein paar große Dateien von Datenquellen wie z.B. Digitalkameras – Sie werden erstaunt sein!

#### *LED Port Status*

Wenn ein USB Gerät korrekt an Ihren Hub angeschlossen wurde, wird das entsprechende Indikator-Licht angehen und grün leuchten, um eine erfolgreiche Verbindung anzuzeigen. Eine rot leuchtende LED zeigt Überstrom an, wenn z.B. ein angeschlossenes Gerät gestört ist.

#### *Energiespar-Schalter*

Um Energie zu sparen, drücken Sie einfach den On/Off-Knopf in der Mitte ihres Hubs, um ihn auszuschalten. Das Licht geht aus, der Hub bleibt inaktiv.

#### *Weitere USB Hubs dazufügen*

Wenn Sie noch weitere USB Geräte mit ihrem Computer verbinden möchten, können sie mehrere USB Hubs an den Saitek Hi-Speed USB 2.0 Hub anschliessen.

# **FEHLERBESEITUNGUNG**

- Q Der Knopf in der Mitte leuchtet nicht und der Hub sowie angeschlossene Geräte funktionieren nicht.
- A Bitte stellen Sie sicher, dass das Netzteil richtig eingesteckt wurde und dass das Kabel fest an den Hub angeschlossen sind.
- Q Ich habe ein USB Peripheriegerät an einen Hubport angesteckt aber es leuchtet kein Licht und das Peripheriegerät funktioniert auch nicht. Was kann ich tun?
- A Alle USB Peripheriegerät benötigen Treiber, um zu funktionieren. Wenn Sie also Ihr Peripheriegerät zum ersten Mal in den Hub einstecken, überprüfen Sie, ob Ihr Computer dieses Produkt automatisch erkennt und selber Treiber lädt, oder ob er nach einer Installations-CD fragt.

# **TECHNISCHER SUPPORT**

#### *Probleme – keine Angst, wir lassen Sie nicht im Stich!*

Wussten Sie, dass fast alle Produkte, die als fehlerhaft an uns zurückgeschickt werden, überhaupt nicht defekt sind? Sie wurden einfach nicht richtig installiert!

Sollten Sie Probleme mit diesem Produkt haben, besuchen Sie doch bitte unsere Website oder wenden Sie sich an einen unserer Mitarbeiter im Bereich Technischer Support. Wir helfen Ihnen gerne.

Unsere Website, **www.saitek.de**, wurde erstellt, damit Sie von Ihrem Saitek-Produkt die bestmögliche Leistung erhalten. Sollten Sie trotzdem noch Probleme haben, dann stehen Ihnen unsere Produktspezialisten in aller Welt zur Verfügung, die Sie telefonisch um Rat und Hilfe bitten können. Rufnummern und Adressen finden Sie auf

der mit dem Produkt gelieferten Liste der Zentren für Technischen Support. Wir möchten, dass Sie viel Freude an Ihrem Gerät haben, bitte rufen Sie uns an, falls Sie Probleme oder Fragen haben.

#### *Die Saitek-Website*

Wenn Sie Zugang zum Internet haben, lassen sich viele technische Fragen oft schon durch einen Besuch auf der Saitek-Website beantworten.

#### **www.saitek.de**

Unter der Überschrift Technischer Support finden Sie jede Menge Tipps und Informationen, um das Beste aus Ihrem Produkt zu holen und mögliche Probleme zu lösen, sowie die neuesten Spielkonfigurationen.

#### *Wenn Sie sich an Saitek wenden müssen*

Wenn Sie keinen Zugang zum Internet haben oder wenn die Website Ihre Fragen nicht beantworten kann, dann können Sie sich an das Saitek-Team für Technischen Support wenden.

Von Saitek erhalten Sie im Falle von technischen Problemen kompetente Unterstützung. Vergewissern Sie sich bitte vor dem Anruf in unserem Call Center, dass Sie alle relevanten Informationen zur Hand haben.

Sie finden Angaben über Ihr örtliches Saitek-Zentrum für Technischen Support auf dem Informationsblatt zum Technischen Support, das mit Ihrem Produkt geliefert wurde.

# **INTRODUZIONE**

Grazie per aver acquistato il Saitek Hi-Speed USB 2.0 Hub. Questo hub fornisce la più recente tecnologia USB 2.0 al vostro PC o computer Mac® compatibile. Siamo certi vi darà molte ore di utilizzo senza problemi e vi consentirà il trasferimento dei dati ad alta velocità.

# **FUNZIONALITÀ**

- •Aggiunge 4 porte USB 2.0 Hi-Speed al PC\*
- •Alimentazione CA inclusa
- •Semplice installazione plug-and-play
- •Compatibile con tutti i dispositivi USB
- • La protezione da sovracorrente (per porta) previene i danni al computer e alle periferiche
- •Velocità di collegamento 40 volte più veloci di USB 1.1 (velocità dati 480 Mbps)
- •Gli effetti di illuminazione a LED indicano lo stato della porta
- •Interruttore di risparmio energetico
- • Ideale per l'uso con file di dati digitali di grandi dimensioni (es. download di immagini di fotocamere digitali, ecc.)

**\* NB:** se il computer non supporta le velocità di trasferimento Hi-Speed USB 2.0, ciò non costituisce un problema, perché il Saitek USB 2.0 Hub è sempre in grado di trasferire i dati alla velocità ottimale per il vostro computer.

# **ISTRUZIONI INIZIALI**

1 Prima di tutto, inserire la spina dell'adattatore di alimentazione dell'hub nella fonte di alimentazione, e poi inserire la spina del cavo dell'adattatore di alimentazione nella presa di corrente sull'hub USB e premere il Center Gem/Button dell'hub per accenderlo. La luce On/Off nel pulsante si accende per indicare che l'unità è alimentata.

- 2 Inserire il cavo Hi-Speed USB 2.0 (il lato tipo mini-B più piccolo) nella porta a monte dell'Hi-Speed USB 2.0 Hub.
- 3 Inserire il cavo Hi-Speed USB 2.0 (il lato tipo A più grande) nella porta Hi-Speed USB 2.0 del computer. Viene visualizzata sullo schermo la notifica che l'hub è stato riconosciuto e installato.
- 4 Quando l'installazione è completa, è possibile inserire la spina di periferiche USB di tutti i tipi nel nuovo Hi-Speed USB 2.0 Hub.

# **USO DELL'HI-SPEED USB 2.0 HUB**

#### *Trasferimento di dati ad alta velocità*

Dopo aver installato il Saitek Hi-Speed USB 2.0 Hub è possibile utilizzarlo per collegare simultaneamente tutti i tipi di dispositivo USB, come fotocamere digitali, scanner, PDA, web cam, stampanti e mouse. Per vedere e apprezzare effettivamente la differenza nella velocità dal vecchio collegamento 1.1 USB, perché non provate a trasferire file digitali di grandi dimensioni da fonti come le fotocamere digitali – sarete strabiliati!

#### *Stato porta LED*

Per indicare che un dispositivo USB è stato collegato all'hub, la spia corrispondente si accende (verde) per indicare il collegamento riuscito. Un LED rosso indica la presenza di sovracorrente, cioè che il dispositivo collegato non funziona correttamente.

#### *Interruttore di risparmio energetico*

Per risparmiare energia quando non si utilizzano le periferiche USB, premere il tasto On/Off nel centro dell'hub e la luce si spegne, per indicare lo spegnimento avvenuto dell'hub.

#### *Aggiunta di altri hub USB*

Per aggiungere, se necessario, altre periferiche USB al computer, è possibile aggiungere altri hub USB alle porte del Saitek Hi-Speed USB 2.0 Hub.

# **RISOLUZIONE DI PROBLEMI**

- D Il Center Gem/Button non è acceso e l'hub e le periferiche collegate non funzionano. Perché?
- R Accertatevi che l'adattatore CA sia inserito correttamente e che il cavo di alimentazione sia correttamente collegato all'hub.
- D Ho inserito la spina di una periferica USB in una porta dell'hub, ma la luce non è accesa e la periferica non funziona. Perché?
- R Tutte le periferiche USB richiedono driver di prodotto per funzionare, per cui quando si collega per la prima volta la periferica USB all'hub, controllare che il computer abbia riconosciuto automaticamente il prodotto e carichi i driver o richieda l'inserimento di un CD di installazione.

# **SUPPORTO TECNICO**

#### *Impossibile iniziare? Non preoccupatevi, siamo qui per assistervi!*

Sapevate che quasi tutti i prodotti restituiti a noi come difettosi non lo sono affatto – non sono stati semplicemente installati correttamente.

Perciò, se avete delle difficoltà con questo prodotto, visitate il nostro sito Web o contattate uno dei nostri addetti all'assistenza tecnica clienti che sarà lieto di assistervi.

Il nostro sito Web **www.saitek.com** è studiato per assistervi ad ottenere la prestazione ottimale dal vostro prodotto Saitek. E se avete ancora dei problemi, potete consultare i nostri team di specialisti del prodotto in tutto il mondo per richiedere consigli e assistenza. I particolari per i contatti sono forniti nell'elenco Centri Assistenza Tecnica

allegato a questo prodotto. Saitek s'impegna ad assistervi ad ottenere il meglio dal vostro acquisto – chiamateci se avete difficoltà o per richiedere chiarimenti.

#### *Il sito Web di Saitek*

Se potete accedere a Internet, potete trovare la risposta a molte delle vostre domande tecniche visitando semplicemente il sito Web di Saitek a:

#### **www.saitek.com**

Nella sezione dell'assistenza tecnica troverete tutte le informazioni di cui avete bisogno per ottenere il meglio dalla prodotto, risolvere qualsiasi problema e ottenere le più recenti configurazioni di gioco.

#### *Come contattare Saitek*

Se non avete accesso ad Internet, o se il sito Web non può rispondere alla vostra domanda, rivolgetevi al vostro team Assistenza Tecnica Saitek locale.

Saitek è impegnata ad offrire il supporto tecnico completo e generale a tutti i suoi utenti. Prima di telefonare, accertatevi di avere tutti i dati pertinenti a portata di mano.

Per contattare il vostro Centro Assistenza Tecnica Saitek di zona contattate i dati rilevanti sulla tabella separata dei Centri Assistenza Tecnica fornita nella confezione con questo prodotto.

# **INTRODUCCIÓN**

Le agradecemos haber adquirido el concentrador de USB 2.0 de gran velocidad de Saitek. Este concentrador lleva la tecnología USB 2.0 más avanzada a su PC u ordenador compatible con Mac®. Confiamos en que le aporte muchas horas de uso sin problemas y la comodidad de una transmisión de datos a gran velocidad.

# **CARACTERÍSTICAS**

- •Agrega a su PC 4 puertos USB 2.0 de gran velocidad\*
- •Se incluye un suministro de alimentación CA
- •Instalación sencilla "Plug & Play"
- •Compatible con todos los dispositivos USB
- • La protección contra sobrecorriente (por puerto) evita el daño al ordenador y a los periféricos
- • Velocidades de conexión 40 veces más rápidas que con el USB 1.1 (velocidad de transmisión de datos de 480 Mbps)
- •Los efectos de iluminación de LED muestran el estado del puerto
- •Conmutador de ahorro de energía
- • Ideal para utilizar con archivos digitales de datos grandes (p. ej., descargas de imágenes de cámara digital, etc.)

**\* Nota:** Si su ordenador no soporta velocidades de transmisión USB 2.0 de gran velocidad, no se preocupe, el concentrador de USB 2.0 de Saitek transmitirá datos a la velocidad óptima para su ordenador.

# **PUESTA EN MARCHA**

1 En primer lugar, enchufe el adaptador de corriente del concentrador en la fuente de alimentación y luego enchufe el cable adaptador de corriente en la toma de corriente del concentrador de USB y pulse la gema/el botón del centro del concentrador para encenderlo. La luz de Encendido/Apagado del botón se encenderá para mostrar que la unidad está recibiendo corriente.

- 2 Enchufe el cable del USB 2.0 de gran velocidad (el cabo más pequeño tipo miniB) en el puerto ascendente del concentrador de USB 2.0 de gran velocidad.
- 3 Enchufe el cable del USB 2.0 de gran velocidad (el cabo más largo tipo A) en el puerto USB de gran velocidad del ordenador y recibirá una notificación en pantalla de que el concentrador ha sido reconocido e instalado.
- 4 Una vez completada la instalación, puede enchufar todo tipo de periféricos de USB en su concentrador de USB 2.0 de gran velocidad.

# **USO DEL CONCENTRADOR DE USB 2.0 DE GRAN VELOCIDAD**

#### *Transmisión de datos a gran velocidad*

Una vez que haya instalado con éxito el concentrador de USB 2.0 de gran velocidad de Saitek lo puede utilizar para acoplar simultáneamente todo tipo de dispositivos USB, como cámaras digitales, escáneres, PDA, cámaras web, impresoras y ratones. Para poder ver y apreciar realmente la diferencia entre la velocidad de su antigua conexión USB 1.1 transfiera algunos archivos digitales desde dispositivos fuente como cámaras digitales: ¡se sorprenderá!

#### *LED de estado de puerto*

Para indicar que un dispositivo USB se ha acoplado al concentrador se iluminará la luz indicadora correspondiente y brillará en verde para indicar una conexión con éxito. Un LED de estado de color rojo indica una situación de sobrecorriente, es decir, el dispositivo acoplado no funciona bien.

#### *Conmutador de ahorro de energía*

Para ahorrar energía cuando no se utilicen periféricos USB, sólo tiene que pulsar el botón de Encendido/Apagado del centro del concentrador y se apagará la luz, indicando que se ha desenergizado el concentrador.

#### *Agregar más concentradores de USB*

Si desea agregar más periféricos USB al ordenador, puede añadir más concentradores de USB a los puertos del concentrador de USB 2.0 de Saitek de gran velocidad.

# **RESOLUCIÓN DE FALLOS**

- P El botón/la gema central no se enciende y el concentrador y los periféricos acoplados no funcionan correctamente. ¿Qué sucede?
- R Asegure que esté bien enchufado el adaptador de CA y que el cable de corriente esté bien conectado al concentrador.
- P He enchufado un periférico USB a un puerto del concentrador y no se enciende ninguna luz y el periférico no funciona. ¿Qué puedo hacer?
- R Todos los periféricos USB necesitan controladores del producto para funcionar, de manera que la primera vez que conecte un periférico USB al concentrador compruebe si el ordenador reconoce automáticamente el producto y carga los controladores o pide un CD de instalación.

# **ASISTENCIA TÉCNICA**

#### *¿No puede realizar la instalación? No se preocupe… ¡estamos aquí para ayudarle!*

¿Sabía que casi todos los productos que nos retornan como defectuosos en realidad no son defectuosos, sino que no han sido instalados correctamente?

Si tiene cualquier tipo de problema con este producto, rogamos visite nuestro sitio web o se ponga en contacto con nuestro amable personal de asistencia técnica, que estará encantado de ayudarle.

Nuestro sitio web, **www.saitek.com**, está diseñado para ayudarle a conseguir los mejores resultados de su producto Saitek. Si sigue experimentando problemas,

disponemos de equipos de especialistas del producto en todo el mundo a los que llamar para obtener consejo y apoyo. Encontrará los detalles de contacto en la lista de Centros de Asistencia Técnica junto a este producto. Saitek le ayudará a disfrutar de su adquisición: rogamos se ponga en contacto con nosotros si experimenta cualquier tipo de dificultad o duda.

#### *El sitio web de Saitek*

Si tiene usted acceso a Internet, podemos responder a un gran número de sus preguntas técnicas con una simple visita al sitio web de Saitek en:

#### **www.saitek.com**

La división de asistencia técnica le ofrecerá toda la información necesaria para que su producto rinda al máximo, resolverá cualquier tipo de problema que pueda tener y le ofrecerá las más nuevas configuraciones de juegos.

#### *Cómo ponerse en contacto con Saitek*

Si no tiene acceso a Internet, o si el sitio no puede responder a su pregunta, deberá ponerse en contacto con el Equipo Técnico Saitek local.

En Saitek tratamos de ofrecer un soporte técnico amplio y completo a todos nuestros usuarios. Así que, antes de llamar, asegure que tiene a mano todos los detalles relevantes.

Para ponerse en contacto con el Centro de Asistencia Técnica de Saitek local, consulte la dirección/teléfono/fax/correo electrónico en la hoja individual de Centros de Asistencia Técnica que encontrará junto a este producto.

# **Hi-Speed USB 2.0 Hub**

**V.2.0 300903**

© 2003 Saitek Ltd. Made and printed in China. All trademarks are the property of their respective owners.

PZ04 P/N

Download from Www.Somanuals.com. All Manuals Search And Download.

Free Manuals Download Website [http://myh66.com](http://myh66.com/) [http://usermanuals.us](http://usermanuals.us/) [http://www.somanuals.com](http://www.somanuals.com/) [http://www.4manuals.cc](http://www.4manuals.cc/) [http://www.manual-lib.com](http://www.manual-lib.com/) [http://www.404manual.com](http://www.404manual.com/) [http://www.luxmanual.com](http://www.luxmanual.com/) [http://aubethermostatmanual.com](http://aubethermostatmanual.com/) Golf course search by state [http://golfingnear.com](http://www.golfingnear.com/)

Email search by domain

[http://emailbydomain.com](http://emailbydomain.com/) Auto manuals search

[http://auto.somanuals.com](http://auto.somanuals.com/) TV manuals search

[http://tv.somanuals.com](http://tv.somanuals.com/)